## **Anleitung**

## **ZOOM / Besprechungsraum Süd**

- 1. Medienanlage über Touchpanel starten. (Display ON  $\rightarrow$  Tisch 1  $\rightarrow$  HDMI)
- 2. Zoom wie gewohnt am Laptop vor Ort starten und gewünschtes Meeting auswählen.
- 3. Über das Drop‐Down‐Menu der Kamera die richtige Kamera auswählen: **SRG‐120DU Series**
- 4. Sollte die Kamera im Standby‐Modus sein, diese über die Fernbedienung vor Ort einschalten.

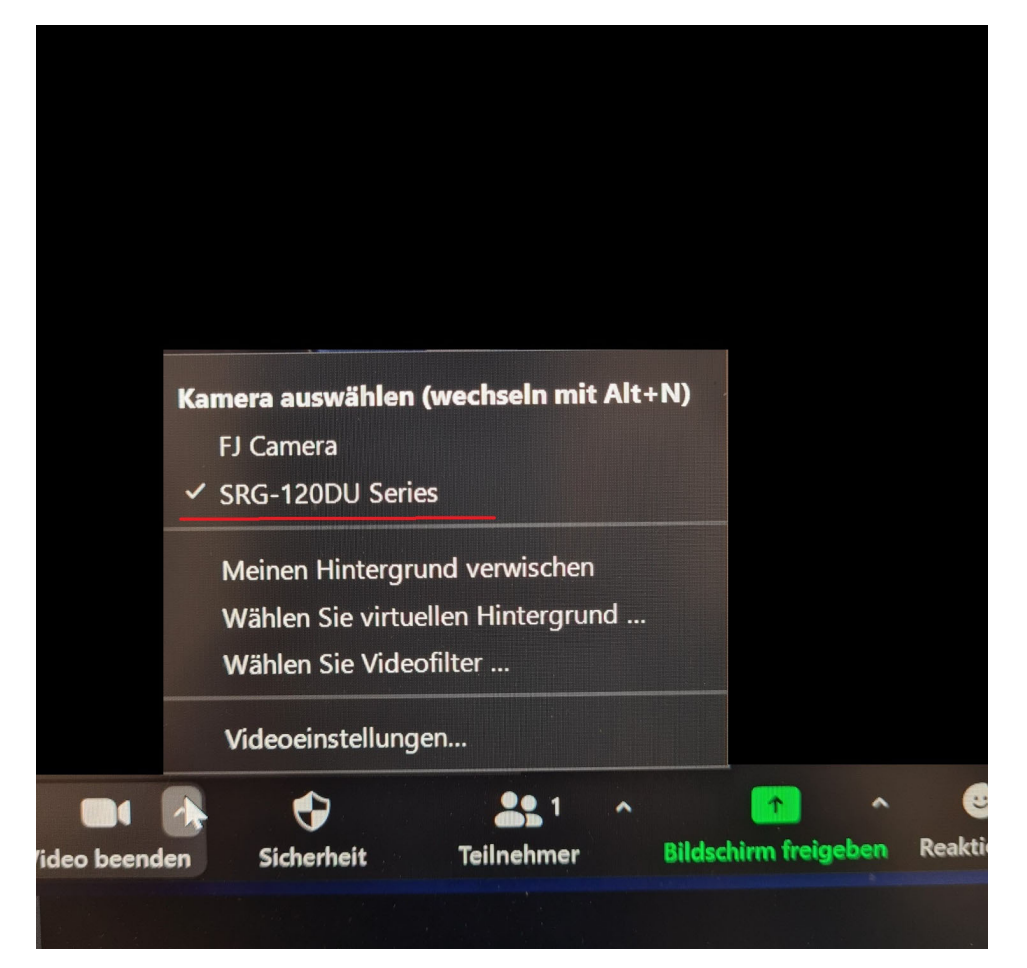

5. Über Drop‐Down‐Menu des Mikrofons vergewissern ob das richtige Mikrofon und der richtige Lautsprecher ausgewählt sind. Hier müssen sowohl für Mikrofon und Lautsprecher das **Freisprechtelefon mit Echoausschaltung (2 – Devio SCR USB Audio)** ausgewählt sein.

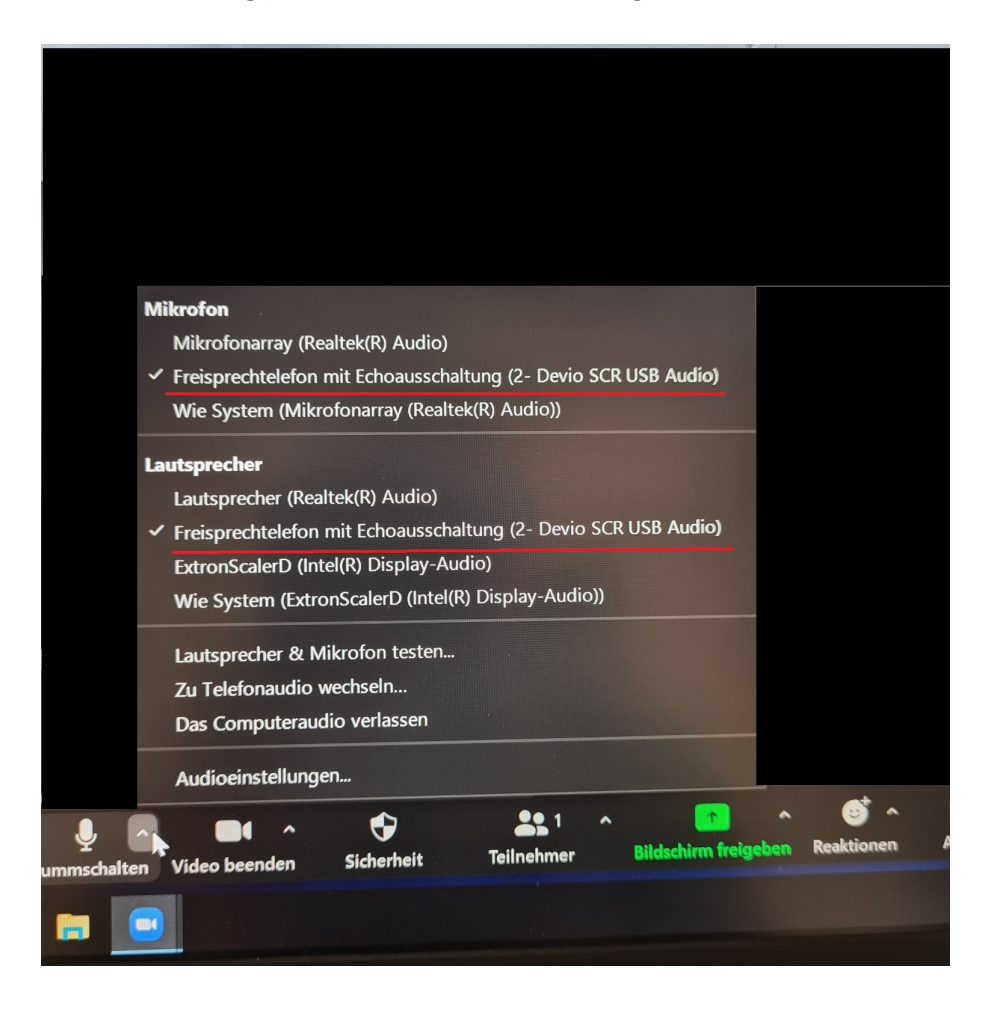

6. Die Lautstärkeregelung des Gesprächspartners wird über die Audioeinstellungen (Drop-Down- Menu des Mikrofons – Audioeinstellungen) angepasst. Hier können Sie die Lautstärke anpassen, falls Ihr Gesprächspartner zu leise oder zu laut ist.

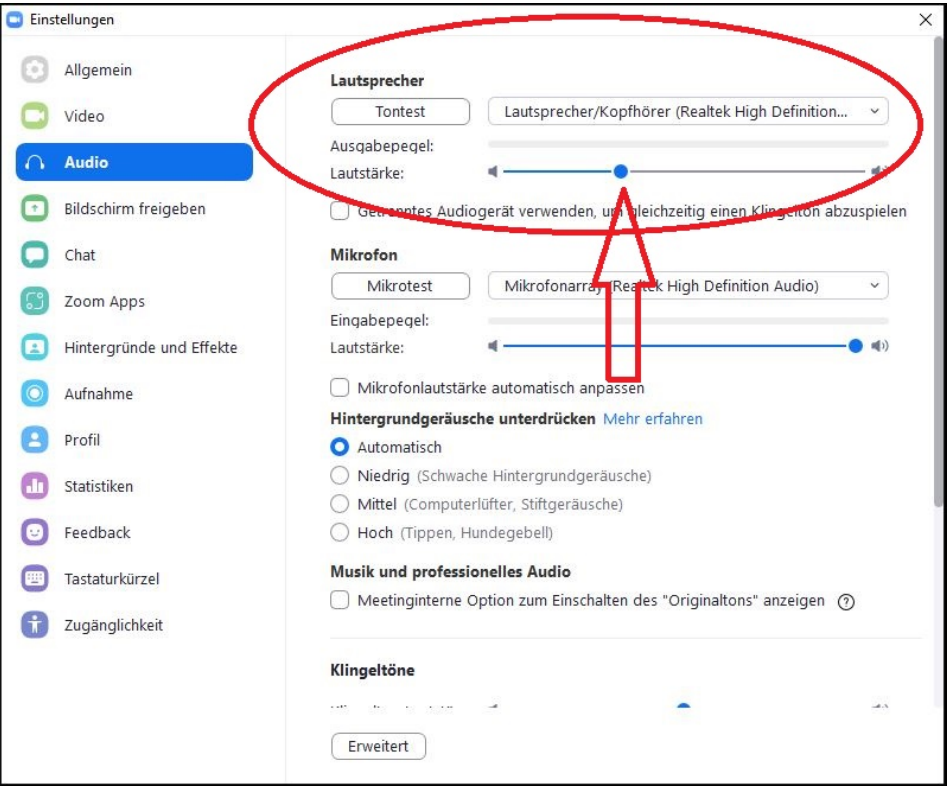

7. Sollten Sie ihr eigenes Laptop verwenden, bitte im Vorfeld das USB-Kabel mit der Beschriftung "Konferenzsystem" ausstecken und mit dem eigenen Laptop verbinden. Anschließend Punkt 1-6 wie beschrieben durchführen. Bitte in diesem Fall nach Ihrem ZOOM-Meeting anschließend das USB-Kabel mit dem Rechner vor Ort verbinden.